# PARTSSOURCE®

# Printing Repair Paperwork Quick Reference Guide

PartsSource provides a pre-paid shipping label for all Depot Repairs.

The labels can be downloaded and printed from PartsSource at any time – not only is this easy and convenient, but the tracking information is also used by PartsSource to give you real-time insight into where your Depot Repair order is at every step in the process.

1. From the PartsSource home page, click the **My Account** menu in the upper right corner, then click **Repairs**.

2. The *Repairs* screen is displayed. Make sure the *Initiated* tab is selected. This will list all your Depot Repairs that have been ordered, but not yet shipped to the vendor.

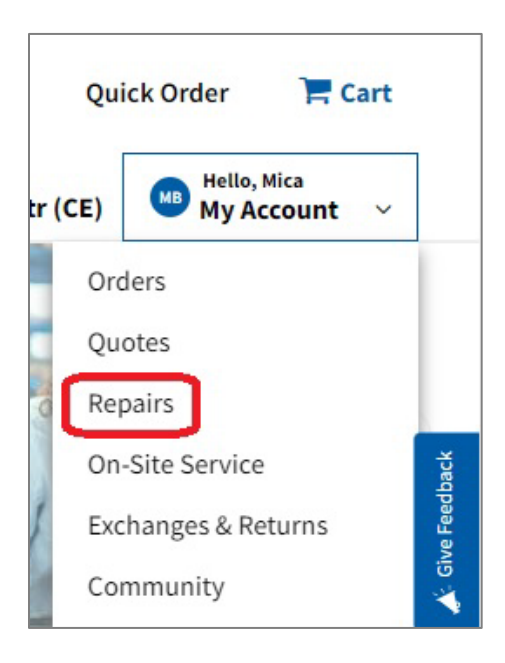

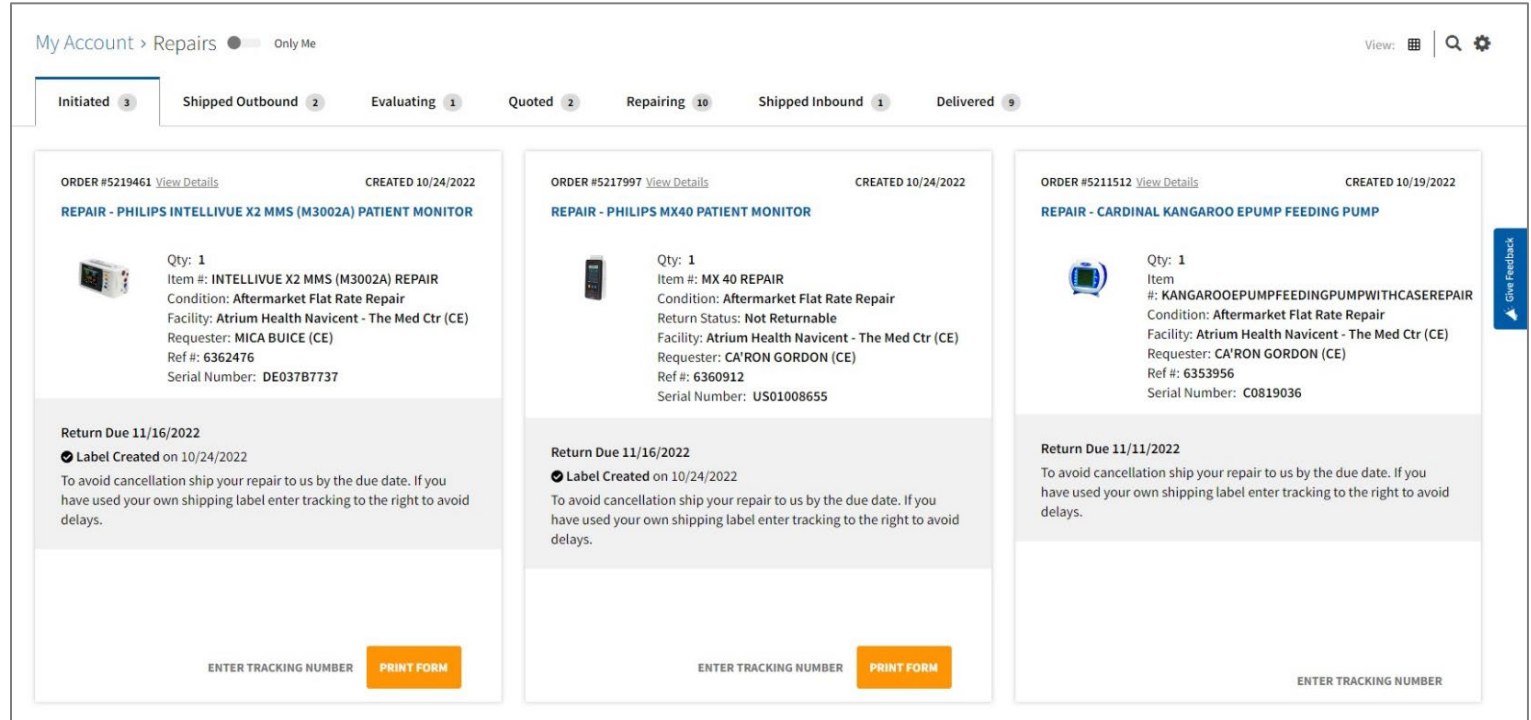

3. Select the order you want to print the paperwork for and click **Print Form**.

**Note:** If you are viewing the *Repairs* screen in Table View instead of Card View, click the line item for the repair you want to print the paperwork for to display the *Order Details* screen.

From the *Order Details* screen, you can click the **Print Form** button.

ORDER #5219461 View Details

#### CREATED 10/24/2022

### REPAIR - PHILIPS INTELLIVUE X2 MMS (M3002A) PATIENT MONITOR

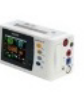

Qty: 1 Item #: INTELLIVUE X2 MMS (M3002A) REPAIR Condition: Aftermarket Flat Rate Repair Facility: Atrium Health Navicent - The Med Ctr (CE) Requester: MICA BUICE (CE) Ref #: 6362476 Serial Number: DE037B7737

## **Return Due 11/16/2022**

Label Created on 10/24/2022

To avoid cancellation ship your repair to us by the due date. If you have used your own shipping label enter tracking to the right to avoid delays.

**ENTER TRACKING NUMBER** 

**PRINT FORM** 

- 4. A PDF document containing the packing slip for your Depot Repair and your prepaid shipping label is generated and automatically downloaded to your computer.
- 5. Print the PDF of your paperwork, then securely pack the device to be repaired along with the packing slip.

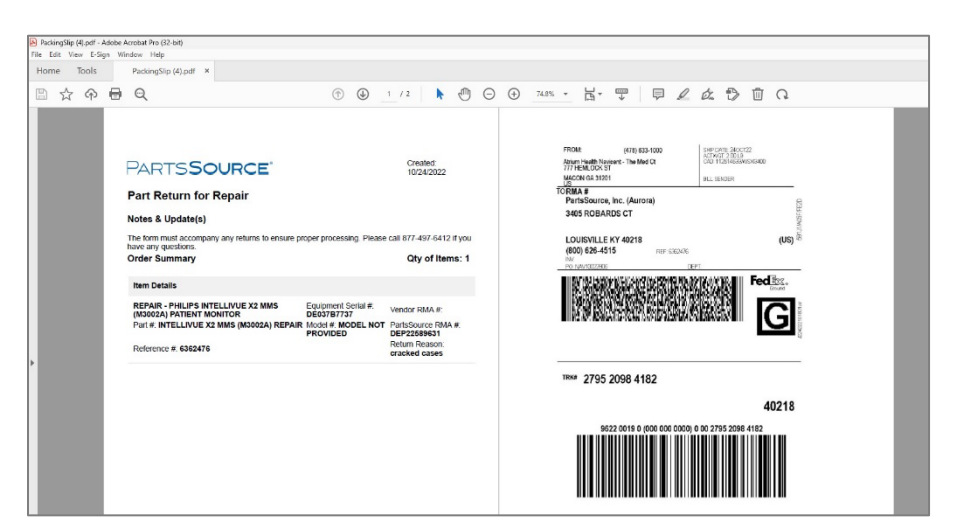

6. Attach the mailing label to the package and send it off. Your repair order will be automatically updated with the tracking information from the shipping label, so you'll be able to track your device as it makes its way to the vendor.